## **Vytváření nového záznamu**

Nový záznam vytváříme na úrovni minimálního záznamu RDA/MARC21 dle NK. Monografie 1. Výběr šablony (hlavní nabídka záložka Katalogizace/Vytvořit nový záznam MARC) 2. 008 – nevyplňovat – vytváří se díky tabulce 3. Sigla je v poli 040 a 910 doplněna automaticky (ABG312) 4. Podle pravidel RDA doplněna také automaticky: Tištěné publikace - pole 336 ## \$a text \$b txt \$2 rdacontent - 337 ## \$a bez média \$b n \$2 rdamedia - 338 ## \$a svazek \$b nc \$2 rdacarrier Další viz pravidla: <https://www.nkp.cz/o-knihovne/odborne-cinnosti/zpracovani-fondu/katalogizacni-politika/rda>5. Do tabulky doplnit rok vydání (Date1), ostatní vyplněno dle šablony 6. Jednotlivá pole a podpole vyplnit dle minimálního záznamu 7. Prázdná pole nad rámec minimálního záznamu lze ručně smazat nebo budou po uložení záznamu smazána automaticky 8. Klikneme na "Uložit záznam"

From: <https://eg-wiki.osvobozena-knihovna.cz/> - **Evergreen DokuWiki CZ**

Permanent link: **[https://eg-wiki.osvobozena-knihovna.cz/doku.php/vytvareni\\_noveho\\_zaznamu?rev=1546436679](https://eg-wiki.osvobozena-knihovna.cz/doku.php/vytvareni_noveho_zaznamu?rev=1546436679)**

Last update: **2019/01/02 14:44**

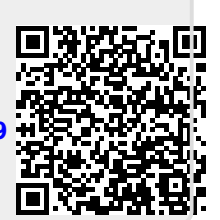